## ○ 各授業におけるオンライン授業の実施方法について

## 1.オンライン授業における注意事項の確認方法について

今回のオンライン授業に当たって、Moodle の各科目ページの上部(「一般」セクション) に以下の情報を掲載しますので、受講したい授業がオンデマンド型か双方向オンライン型 か、また、オンライン授業に当たってのシラバスの変更事項等を確認してください。

- (1) オンライン授業の進め方
- ・オンデマンド型(Moodle)か双方向オンライン型(Meet)か併用型かを記載しています。 (2) オンライン授業を受講するための準備物
- ・テキスト等必要なものを記載しています。
- ・PC、タブレット、スマートフォンの使用のために必要なアプリケーション
- (例:ワード、エクセル、パワーポイント等)
- (3) オンライン授業にあたってのシラバス変更事項
- ・授業進度や成績評価方法等シラバスに関する変更事項を記載しています。

## 2.Moodle でのコース登録と履修登録の違いについて

5月13日(水)からオンライン授業が開始されますが、大学の授業には、1)受講する 授業が決まっている必修科目、2)クラス指定の科目、3)選択科目があります。特に選択 科目については、シラバスや授業時間割、Moodle 上の注意事項等を確認しながら、履修す る授業を選択しますので、履修登録確定前の時期は、全ての授業について、Moodle 上での 閲覧が出来るように設定をしています。

まずは、Moodle 上で受けてみたいと思った科目のコースに登録してオンライン授業の受 講を開始してください。

幾つかのオンライン授業を受講しているうちに、受講を継続しない授業、実際に履修登 録をしたい授業が決まって来ると思います。受講を継続しない授業は Moodle のコース登録 を解除してください。

実際に履修登録をしたい授業が決まった後の履修登録はポタロウで行います。履修登録 方法について、パソコンからの場合は「ポタロウ利用ガイド」の P.7 以降を参照してくださ い(ポタロウのログイン前画面 Information に掲載しています)。

## 3.各授業におけるオンライン授業の受講方法について

前ページの説明を図示しました。

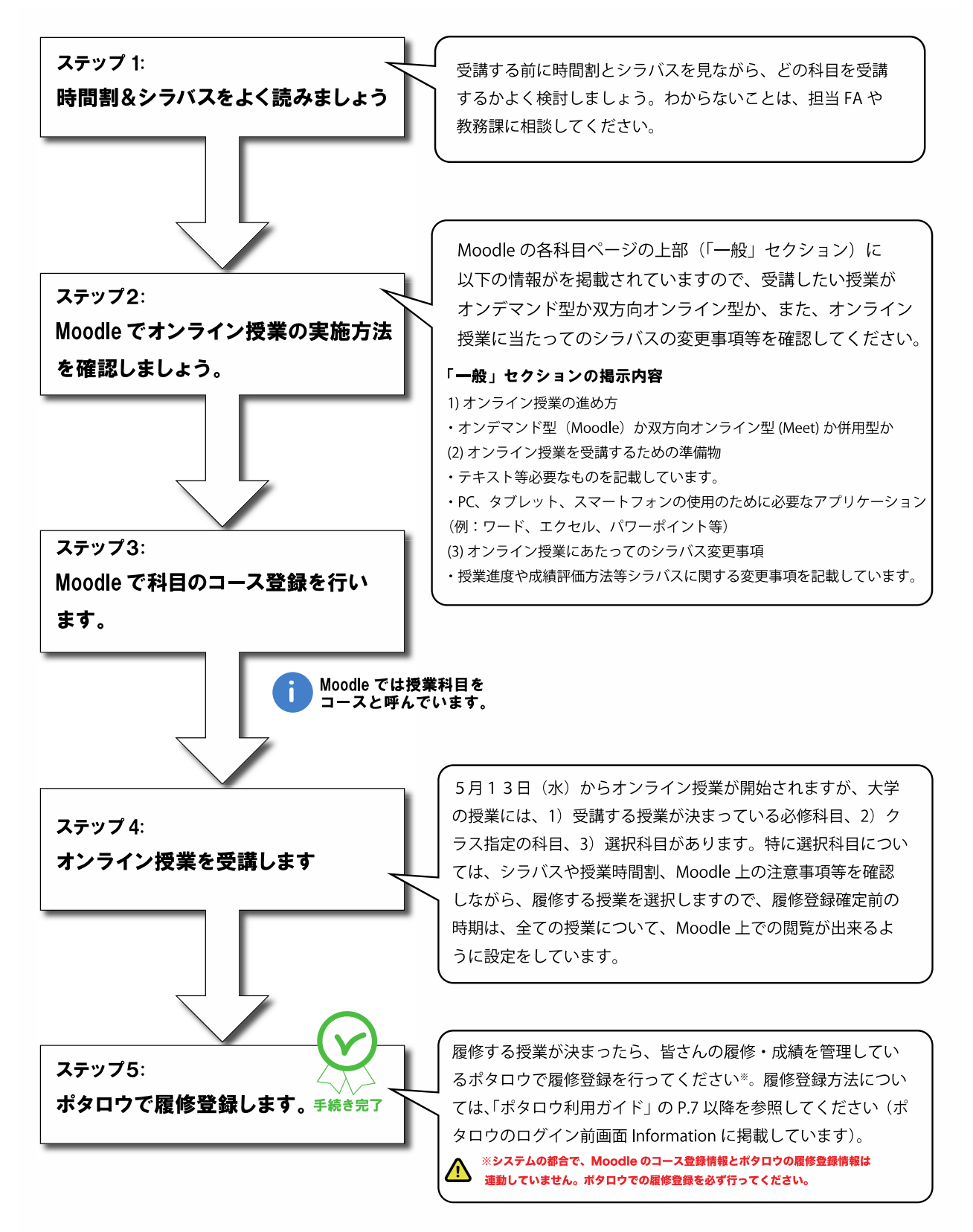